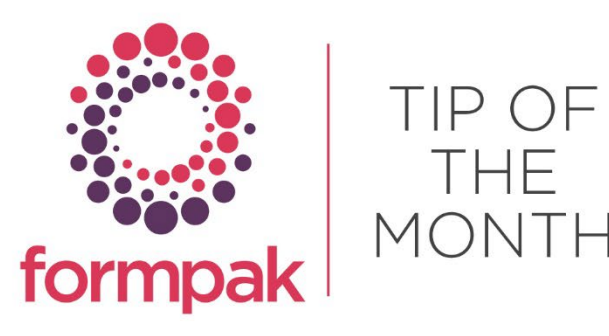

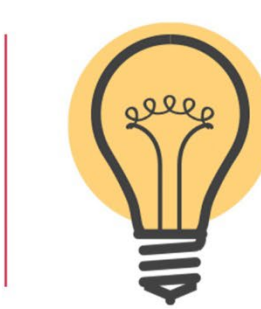

# CDT - REVISITED

### CDT – Rediscovered

The Composition Design Tool (CDT) is the area within Formpak where components are added to formulations and raw materials.

The functions discussed in this Tip of the Month are available in the 'Modify' option only. In view you can only make temporary changes to the composition for example adding and removing components and calculating properties. This is used for information purposes only and cannot be saved.

The CDT is used when you Add a New Formulation, Modify a Formulations Composition, and also Add a Raw Materials Composition.

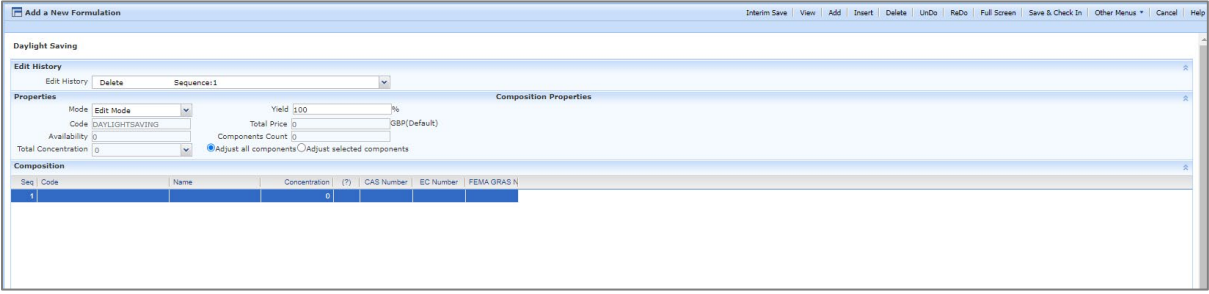

### Edit History

Displays the history of changes made to the composition during the CDT session. You can select a place in the edit history to go back to that point in the development.

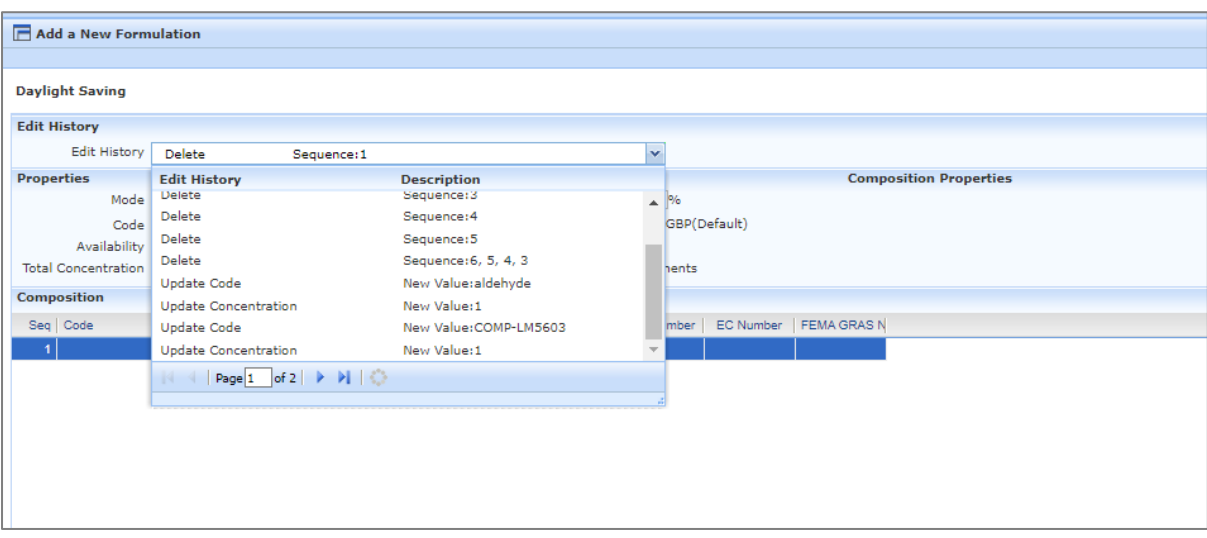

### Mode

Allows you to choose which functionality you require to add the composition to your Formulation/Raw Material. This is used for information purposes only. Save and Check in can only be selected in Edit Mode.

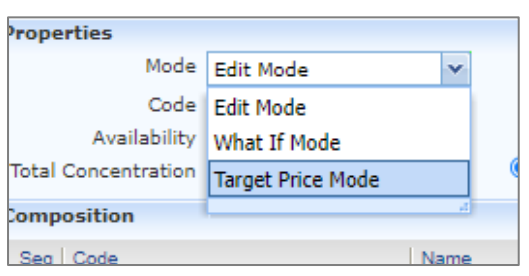

### Code

Displays the Code of the Item being modified.

## **Availability**

Displays the highest Availability of the components in the formulation. This is recalculated upon each change to the composition. This is not calculated for raw material compositions.

## Total Concentration

Total Concentration is recalculated upon each change to a Formulation composition, and each component is treated as a percentage which must total 100%. For Raw Material compositions Total Concentration is not calculated, it is possible for a Raw Material Composition to have more or less than 100.

#### Yield

The amount produced that meets a specified requirement. Interacts with Costing Method functionality.

### Total price

The calculated price of the formulation based on current composition in CDT. This is recalculated upon each change to the composition. This is not calculated for raw material compositions.

### Components Count

How many components in the composition, this is recalculated upon each change to the composition.

### Adjust all components

Adjusts all component concentrations based on the existing ratio.

### Adjust selected components

Adjust the component concentration selected based on the existing ratio.

### Composition Properties

Displays the selected properties of the whole composition being worked on. These can be calculated by selecting 'Calculate Now' from the 'Other Menu'. You can choose which composition properties to show in Other Menus > Customise Screen > Composition Properties. For example the property AGNINGINGS lists allergens for the complete composition of the formulation.

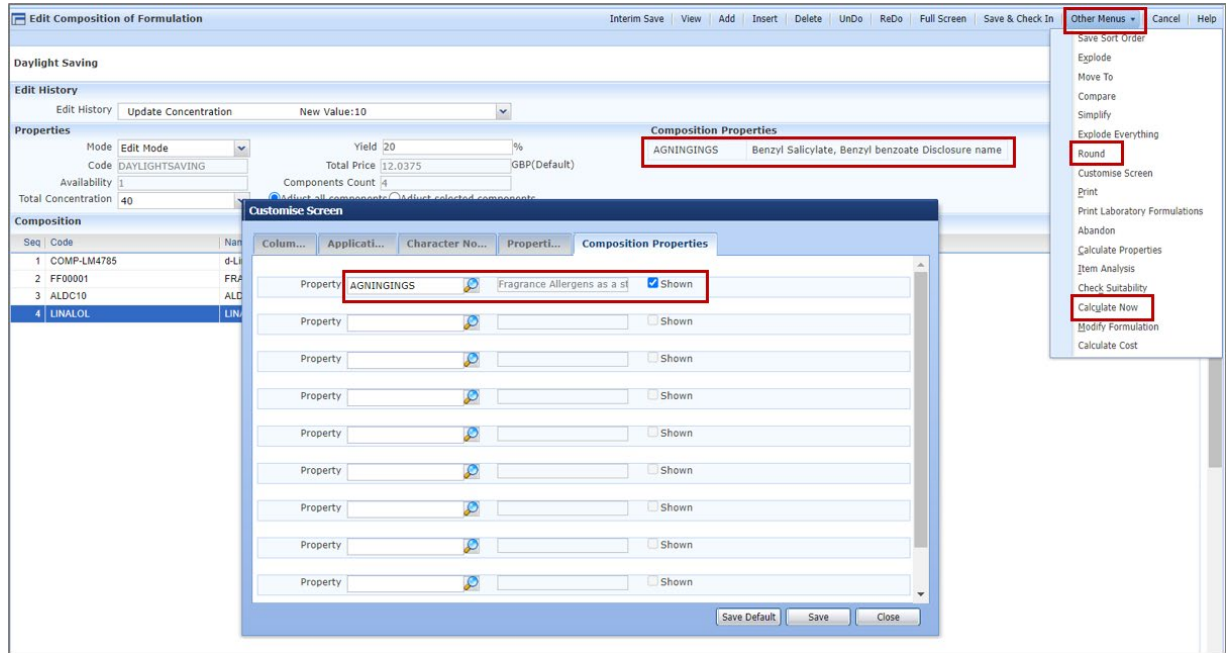

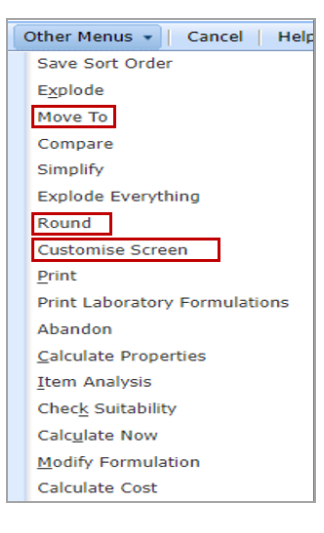

In Other Menus to clean up the concentration amounts after exploding formulations and sub formulations, you can now Round concentrations of selected components to a specified number of decimal places.

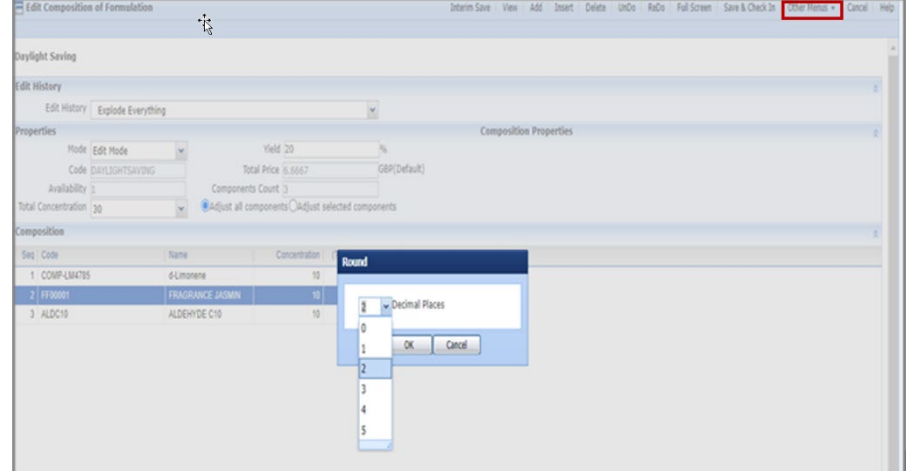

# Mini Tip

#### Add a New Formulation using an existing one in 'Item to Modify'

You can add a new formulation from an existing formulation by navigating to 'Add a New Formulation' and inputting the name of the new formulation. In Item to Modify input the name of the existing formulation. Complete the remaining details as required and click Save. All fields in red are mandatory. The CDT will appear containing the existing formulations composition which you can amend without changing the original existing formulation.

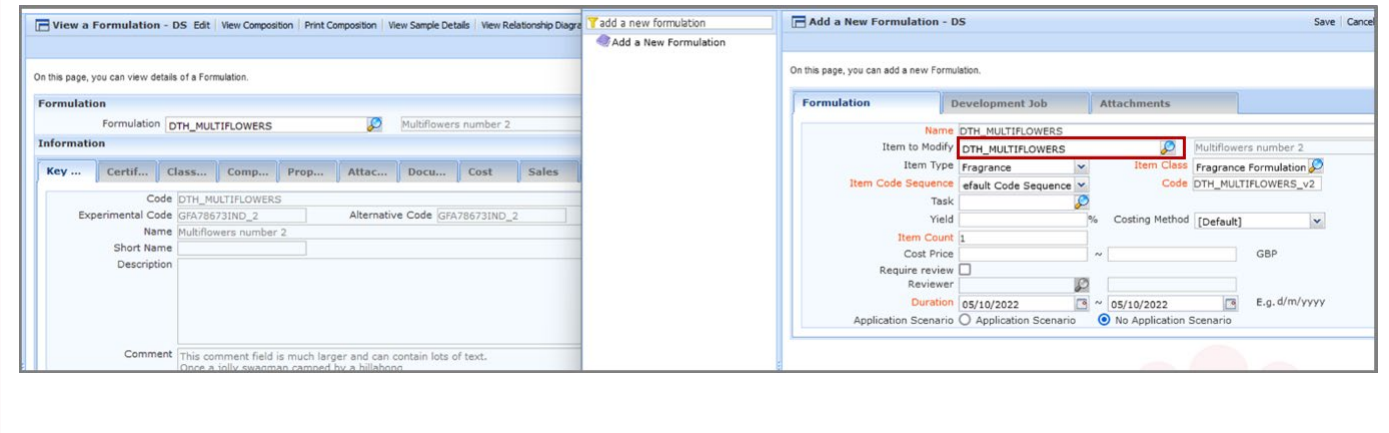

To see previous 'Tip of the Month' articles, please see [here.](https://www.formpak-software.com/Support_Centre/Pages/Tip_of_the_Month.html)

All of our training and support material can be accessed from our **Support Centre**. The Support Centre is available 24/7 and is a great resource to use at your convenience. It includes:

- Over 100 training and support articles
- Links to training videos
- Quick Start Guides
- The Formpak Training Matrix

The Support Centre can be accessed on the Home screen of Formpak software or via the following link: [https://www.formpak-software.com/Support\\_Centre/Pages/Support\\_Centre.html](https://www.formpak-software.com/Support_Centre/Pages/Support_Centre.html)

Our Support Team are available: Monday - Thursday: 8:30 - 17:00 (GMT) Friday: 8:30 - 16:00 (GMT) Email: support@formpak-software.com Telephone: +44 (0) 1235 250 020

The Formpak Help Centre is included directly in Formpak software, just press the 'Help' button to access it. The Formpak Help Centre offers explanations for each function of the application as well as a glossary of the technical terminology used.

View our YouTube channel with lots of helpful guides and information about Formpak <https://www.youtube.com/user/FormpakSoftware/videos>